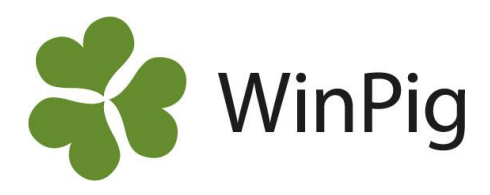

## Besättningsanalysen

Besättningsanalysen är en överskådlig analys som även är ett bra komplement till besättningar som inte gör inventeringar och där produktionsrapporten inte kan användas. Analysen kan delas upp efter kullnummer eller ras. Vi rekommenderar att layouten som finns på hemsidan används. https://www.gardochdjurhalsan.se/winpig/winpig-sugg/analyser/besattningsanalys/ Följ där instruktionerna för hur du gör för att spara och importera layouten till ditt WinPig.

Besättningsanalysen hittar du efter import av layouten från hemsidan i menyvalet **Analyser suggor – Besättningsanalys – BesAnalysKull** och **BesAnalysRas.**

Välj vilken **period** du vill ta fram analysen för, se först **Tänk på** rutan på sista sidan i detta dokument. Väljer du 'Ingen' kan du fritt skriva in start och slutdatum. Klicka sedan på Beräkna. Genom att klicka på plustecknet för varje kullnummer kan du expandera och se vilka djur som är inom varje kullnr.

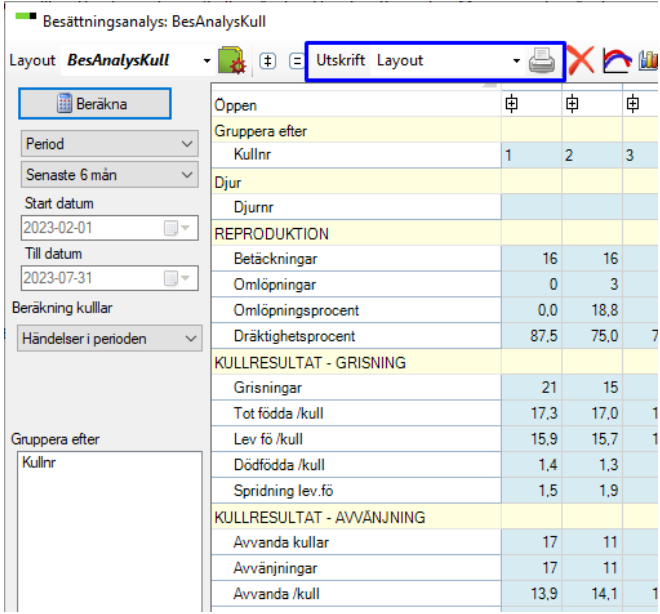

**Skriv ut** besättningsanalysen genom att välja Utskrift – Layout högst upp i analysfönstret (inringat med blått) eller klicka på ikonen för direktutskrift.

Klicka på ett nyckeltal för att se beräkningsformeln för det nyckeltalen. Klicka en gång till på ett värde i formeln så ser du vilka suggor som är med och varje suggas värde. På så sätt kan suggor med avvikande värden letas upp genom. På bilden nedan har formeln för Dr. dagar/kull klickats fram och sedan har man klickat på värdet för Dräktighetsdagar för att se varje sugga som är med.

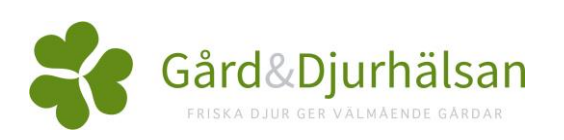

WinPig Support, Gård & Djurhälsan,

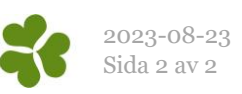

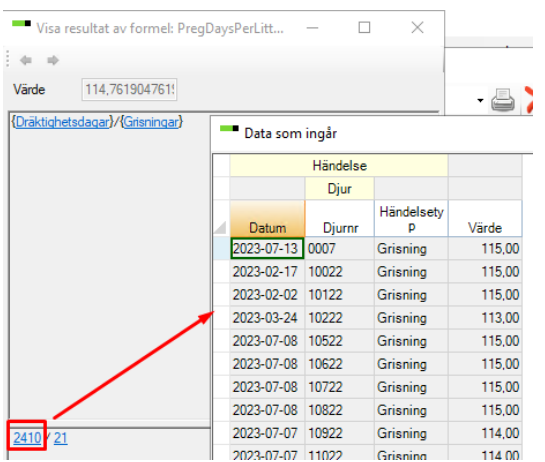

## **Tänk på**:

- Ta alltid reda på hur långt tillbaka uppgifter finns registrerade i WinPig. Slutdatum får inte sättas efter detta datum, i så fall blir många mått missvisande. Saknas till exempel förväntade betäckningar får dessa suggor improduktiva dagar vilket i sin tur påverkar t.ex. avvanda per årssugga. Titta därför på besättningens kontrollista först. Du kan även titta på de olika registreringsbilderna för betäckning, grisning och avvänjning för att se när de senast registrerade.
- Om dräktighetsprocenten ska bli korrekt måste periodens slutdatum vara minst 4 månader gammalt, då har alla betäckta hunnit grisa.
- Alla mått gäller enbart för den analyserade perioden. Till exempel är det inte samma kullar som fötts och blivit avvanda.
- Händelser som skett inom perioden redovisas under det aktuella kullnumret för suggan. Gyltor återfinns i den kull de är betäckta inför, dvs kull nr 1.
- Om man expanderar ett kullnummer genom att klicka på plustecknet visas alla suggor som förekommer i **något av** måtten.